# Configuración de ejemplo: Configuración básica de ISDN  $\overline{a}$

## Contenido

[Introducción](#page-0-0) **[Prerequisites](#page-0-1) [Requirements](#page-0-2)** [Componentes Utilizados](#page-0-3) **[Convenciones](#page-0-4) [Antecedentes](#page-1-0) [Configurar](#page-1-1)** [Diagrama de la red](#page-1-2) **[Configuraciones](#page-1-3)** [Parámetros clave de configuración](#page-2-0) **[Verificación](#page-4-0) [Troubleshoot](#page-4-1)** [Información Relacionada](#page-4-2)

## <span id="page-0-0"></span>Introducción

Este documento proporciona un ejemplo de configuración para ISDN básico. También explica algunos de los comandos de configuración de ISDN. Para más información sobre los comandos, vea la [Referencia de Comandos de Productos de Router](//www.cisco.com/en/US/docs/ios/11_0/router/command/reference/rbook.html).

## <span id="page-0-1"></span>**Prerequisites**

### <span id="page-0-2"></span>**Requirements**

Los lectores de este documento deben tener conocimientos básicos de ruteo IP. Para obtener más información, vea [Direccionamiento de IP y Conexión en Subredes para Usuarios Nuevos.](//www.cisco.com/en/US/tech/tk365/technologies_tech_note09186a00800a67f5.shtml)

### <span id="page-0-3"></span>Componentes Utilizados

Este documento no tiene restricciones específicas en cuanto a versiones de software y de hardware.

The information in this document was created from the devices in a specific lab environment. All of the devices used in this document started with a cleared (default) configuration. If your network is live, make sure that you understand the potential impact of any command.

### <span id="page-0-4"></span>**Convenciones**

Para obtener más información sobre las convenciones del documento, consulte [Convenciones de](//www.cisco.com/en/US/tech/tk801/tk36/technologies_tech_note09186a0080121ac5.shtml) [Consejos Técnicos de Cisco](//www.cisco.com/en/US/tech/tk801/tk36/technologies_tech_note09186a0080121ac5.shtml).

## <span id="page-1-0"></span>**Antecedentes**

Este documento utiliza un Cisco 3103 (1E/1BRI) en el ejemplo. Está configurado para rutear IP sobre un link DDR (Dial-On-Demand Routing).

Los tipos de switch se refieren al software ISDN que se ejecuta en el switch, y no al fabricante o al modelo.

Este documento utiliza ruteo estático, e incluye solamente los comandos relevantes y necesarios. Cualquiera de los routers puede iniciar la conexión, y todos los paquetes IP son "interesantes", lo que significa que los routers pueden marcar y pueden restablecer el temporizador de inactividad DDR. En este ejemplo no se configura ningún protocolo de ruteo, porque las actualizaciones de ruteo pueden mantener el link activo indefinidamente, e incurrir en cargos por el uso. Esta configuración ayuda a conectar una oficina doméstica o remota, donde el único protocolo en uso es IP.

## <span id="page-1-1"></span>**Configurar**

En esta sección encontrará la información para configurar las funciones descritas en este documento.

Nota: Para encontrar información adicional sobre los comandos usados en este documento, utilice la [Command Lookup Tool](//tools.cisco.com/Support/CLILookup/cltSearchAction.do) ([sólo](//tools.cisco.com/RPF/register/register.do) clientes registrados) .

### <span id="page-1-2"></span>Diagrama de la red

En este documento, se utiliza esta configuración de red:

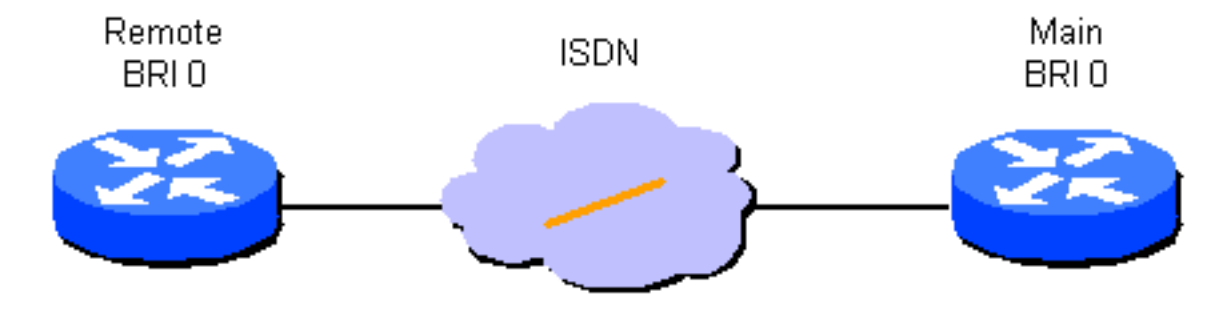

### <span id="page-1-3"></span>**Configuraciones**

En este documento, se utilizan estas configuraciones:

- Router Remoto
- Router Principal

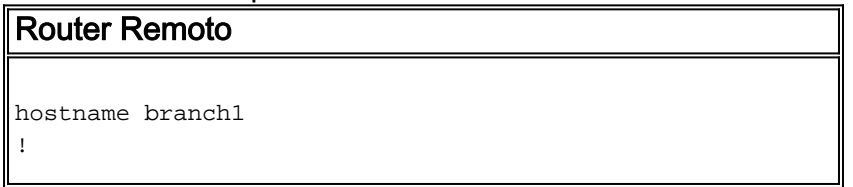

```
username main password secret1
!
isdn switch-type basic-dms100
!
interface Ethernet 0
ip address 131.108.64.190 255.255.255.0
!
interface BRI 0
encapsulation PPP
ip address 131.108.157.1 255.255.255.0
isdn spid1 415988488501 9884885
isdn spid2 415988488602 9884886
ppp authentication chap
dialer idle-timeout 300
dialer map IP 131.108.157.2 name main 4883
dialer-group 1
!
ip route 131.108.0.0 255.255.0.0 131.108.157.2
!
ip route 0.0.0.0 0.0.0.0 131.108.157.2
!
dialer-list 1 protocol ip permit
Router Principal
hostname main
!
username branch1 password secret1
username branch2 password secret2
!
isdn switch-type basic-dms100
!
interface Ethernet 0
ip address 131.108.38.1 255.255.255.0
!
interface BRI 0
encapsulation PPP
ip address 131.108.157.2 255.255.255.0
isdn spid1 415988488201 9884882
isdn spid2 415988488302 9884883
ppp authentication chap
dialer idle-timeout 300
```
# <span id="page-2-0"></span>Parámetros clave de configuración

dialer map IP 131.108.157.1 name branch1 4885

ip route 131.108.64.0 255.255.255.0 131.108.157.1

#### Nombre de la computadora principal.

dialer-group 1

!

!

El nombre de host del router se utiliza para identificar el router frente a otro router cuando envía mensajes CHAP (Challenge Handshake Authentication Protocol).

#### username name password secret

El comando username es necesario para especificar el mensaje secreto de CHAP que se utilizará cuando otro router lo desafíe. Los dos routers que necesitan comunicarse deben compartir la misma contraseña.

### isdn switch-type switch-type y isdn spid1 spid-number [ldn], isdn spid2 spid-number [ldn]

Este router se conecta con un switch DMS-100 de Northern Telecom. Los Identificadores de perfil de servicio (SPID) para la estación son 415988488501 y 415988488602. Estos números se configuraron en el switch y el proveedor del servicio local los asignará al usuario. 9884885 y 9884886 son números de teléfono normales para los dos canales. Normalmente se llaman LDNs (Local Directory Numbers).

Los comandos isdn spid1 e isdn spid2 no son necesarios para el software de switch AT&T 5ESS configurado para el funcionamiento punto a punto, pero son necesarios para el software National ISDN-1 (NI1). Recuerde, los tipos de switch de este documento se refieren al software ISDN que se ejecuta en los switches, no al fabricante o al modelo.

Éstos son los únicos comandos específicos de ISDN que se necesitan. El resto de la configuración es realmente configuración de ruteo de marcado a petición (DDR), y se aplica a otras clases de interfaces DDR, tales como en-banda y asíncrona.

#### Definir el Tráfico Interesante

- dialer-group group-number
- dialer-list dialer-group protocol protocol-name {permit | deny}
- dialer-list dialer-group protocol protocol-name list access-list-number

Estos comandos son necesarios para definir los tipos de paquete "interesantes". Un paquete interesante es uno que activa la secuencia de marcación y establece el temporizador de "tiempo de espera-inactivo". En este ejemplo, todos los paquetes IP son interesantes en un lado, y en el otro lado se utiliza una lista de acceso para demostrar las dos formas del comando. En branch1, todos los paquetes IP son interesantes, pero solamente los paquetes non-IGRP (non-Interior Gateway Routing Protocol) son interesantes en el router principal.

#### ppp authentication chap

Este comando especifica que la autenticación CHAP se debe utilizar en esta interfaz. Vea la explicación del comando dialer map para ver detalles.

#### dialer idle-timeout seconds

Este comando hace que el router desconecte las llamadas que no han tenido ningún tráfico interesante durante el tiempo configurado. Solamente los paquetes salientes restablecen el temporizador de inactividad.

#### nombre de protocolo de correspondencia de marcado velocidad de difusión de nombre remoto 56 número telefónico

La correspondencia de marcador se utiliza para distinguir entre diferentes sitios remotos, que pueden estar conectados en diferentes momentos. Se requiere un mapa para cada sitio y cada protocolo utilizado. El nombre remoto es el nombre del host del otro router. La bandera de difusión especifica si los paquetes de difusión, tales como las actualizaciones de ruteo, se envían a este sitio para este protocolo. En este ejemplo, está desactivado.

El valor predeterminado del parámetro de velocidad es 64. Establézcalo en 56 para permitir que la llamada se complete con éxito sobre redes que no sean ISDN de extremo a extremo. Se utiliza el número de teléfono cuando las llamadas se originan o se autentican en redes que proporcionan el número que llama. El número puede dejarse de lado para crear una correspondencia de marcador "sólo para recibir". El ejemplo en este documento muestra un número de extensión entre oficinas de cuatro cifras, pero un número de teléfono válido de cualquier longitud funcionará.

Los mapas de marcador proporcionan la asignación de capas de red a capas de link requerida por el router para encapsular con éxito (o enviar los paquetes a) una interfaz. En este ejemplo, los mapas de marcador incluyen el número de teléfono para llamar y el nombre del otro router. El nombre es esencial identificar los routeres de llamada, mediante el uso de CHAP. CHAP también brinda alguna seguridad, pero se incluye en esta configuración básica principalmente debido a que permite la identificación de los routers que llaman. En el caso general, CHAP es necesario para identificar al router que llama, ya que la entrega del número que llama no siempre es posible.

### ip route network [mask] {address | interface} [distance]

Este comando proporciona la información de ruteo estático necesaria para rutear los paquetes al salto siguiente correctamente. Cuando los paquetes se rutean a una interfaz DDR se crea la demanda que, como el nombre implica, es una parte esencial de DDR.

Nota: Esta es una configuración simple que puede utilizar para el tráfico IP que utiliza ruteo estático entre dos routers, que realizan DDR sobre una interfaz ISDN. Todos los paquetes IP del unicast pueden accionar la marcación, y restablecerán el temporizador de inactividad. CHAP se utiliza para identificar el router de la parte llamadora, y se necesita en el caso general.

# <span id="page-4-0"></span>**Verificación**

Actualmente, no hay un procedimiento de verificación disponible para esta configuración.

## <span id="page-4-1"></span>**Troubleshoot**

Actualmente, no hay información específica de troubleshooting disponible para esta configuración.

## <span id="page-4-2"></span>Información Relacionada

• [Soporte Técnico - Cisco Systems](//www.cisco.com/cisco/web/support/index.html?referring_site=bodynav)